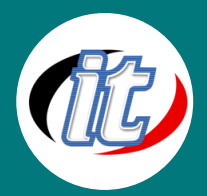

บริษัท ไอทีจีเนียส เอ็นจิเนียริ่ง จำกัด IT GENIUS ENGINEERING CO., LTD. Tel:02-570-8449 Mobile: 088-807-9770และ092-841-7931

Line ID: @itgenius

# **Microsoft Office 2019**

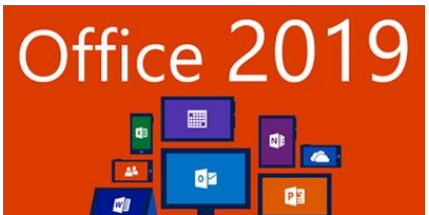

Microsoft Office 2019 เป็นรุ่นล่าสุดปัจจุบันที่ Microsoft พัฒนาและปล่อยให้ผู้ใช้งานได้ เริ่มใช้งานกันแล้ว นับเป็นอีกก้าวสำคัญของชุด Office ที่มีประวัติมาอย่างยาวนาน โดยใน รุ่นนี้มาพร้อมความสามารถใหม่ๆ มากมาย อาทิ

- o PowerPoint 2019 เพิ่มเอฟเฟคต์ Morph, Zoom และรองรับการใช้ปากกามากขึ้น
- o Excel 2019 เพิ่มฟีเจอร์ด้านการวิเคราะห์ข้อมูลหลายอย่าง เพิ่มสูตรใหม่ๆ และปรับปรุง PowerPivot
- o Word 2019 เพิ่มโหมด Focus สำหรับแสดงเอกสารอย่างเดียว, ตัวช่วยอ่านออกเสียง Read Aloud, ธีมสีดำ
- o Outlook 2019 เพิ่มโหมดจัดระเบียบอีเมล Focused Inbox
- o เปลี่ยนวิธีการติดตั้งโปรแกรม จากการติดตั้งแบบเดิมมาเป็น Click-to-Run (C2R) แบบเดียวกับที่ใช้ใน Office 365

ในหลักสูตรนี้จะเป็นการแนะนำการใช้งานตั้งแต่พื้นฐาน ไปจนถึงเทคนิคพิเศษต่าง ๆ เพื่อให้ใช้งานชุด Office 2019 ได้เต็มประสิทธิภาพ โดยเนื้่อหาจะครอบคลุม Microsoft Word 2019, Excel 2019, Powerpoint 2019 และ Outlook 2019 ผู้เรียนจะได้เรียนรู้ผ่าน workshop มากมายในหลักสูตรนี้

### วัตถุประสงค์:

- o เรียนรู้และทำความเข้าใจกับหน้าตา (interface) ใหม่ของ Office 2019
- o ปรับแต่งชุดเครื่องมือและหน้าตาให้เหมาะสมกับการทำงาน
- o เรียนรู้การทำงานกับ Microsoft Word 2019
- o เรียนรู้การทำงานและเทคนิคใหม่ๆ ใน Microsoft Excel 2019
- o เรียนรู้การออกแบบสร้างสไลด์ด้วยเทคนิคต่างๆ ใน Microsoft Powerpoint 2019
- o เรียนรู้การทำงานแบบใหม่ๆ กับเครื่องมือการส่งอีเมล์อันทรงพลังกับ Microsoft Outlook 2019
- o มี Workshop ประกอบการเรียนรู้มากมาย

# กลุ่มเป้าหมาย:

- o นักเรียนนักศึกษา
- o ครู อาจารย์ วิทยากรที่สนใจ
- o นักวิชาการ นักไอที หรือผู้ดูและระบบ
- o ผู้สนใจทั่วไปที่ต้องการศึกษาการใช้งาน Microsoft Office 2019

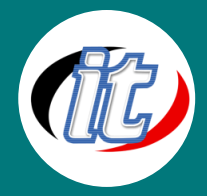

# ความรู้พื้นฐาน:

- o พื้นฐานการใช้งานคอมพิวเตอร์ เช่น Copy, Paste สร้างไฟล์และโฟลเดอร์
- o การใช้งานระบบปฎิบัติการ Windows / MacOS

#### ระยะเวลาในการอบรม:

o 12 ชั่วโมง (2 วัน)

### ราคาคอร์สอบรม:

o 5,900 บาท / คน (ราคานี้ยังไม่ได้รวมภาษีมูลค่าเพิ่ม)

### วิทยากรผู้สอน:

o อาจารย์สามิตร โกยม

# เนื้อหาการอบรม:

### เรียนรู้ความสามารถใหม่ๆ ใน Microsoft Office 2019 มากมาย อาทิ

### Microsoft Translator

ตัวช่วยในการแปลภาษา ทั้งบนหน้าเอกสาร Word หรือจะแปลทุก Slide ใน PowerPoint ก็ทำได้ด้วย หรือจะเลือกแปลเพียงบางคำ บาง ประโยคก็สามารถทำได้เช่นกัน

### ทำภาพเคลื่อนไหวด้วย Morph

แปลงภาพ หรือทำภาพเคลื่อนไหวจากจุดหนึ่งไปยังอีกจุดหนึ่ง เคลื่อนไหวได้เนียมและราบรื่นมากๆ ดีกว่าการใช้การเคลื่อนไหวด้วยคำสั่ง อื่นๆ

### Zoom คำสั่งในการสลับสไลด์ไปมา

ปกติการเล่นสไลด์ จะไปตามลำดับจาก 1 ไป 2 และ 3 แต่ด้วยคำสั่ง Zoom จะทำให้เราสามารถไปสไลด์ที่เราต้องการได้ง่าย หรือจะย้าย กลับไปมาในสไลด์เดิมก็ได้เช่นกัน

### รองรับการสั่งผ่านปากกา Bluetooth

สามารถใช้ปากกา Surface หรือจะใช้ปากกาที่มี Bluetooth สั่งการได้โดยตรง อย่างเช่น ปากกาของ Samsung Galaxy Note 9 เป็นต้น

# Function คำสั่งใหม่ๆ ใน Excel

ตัวอย่างคำสั่งใหม่ ใน Excel ได้แก่ TEXTJOIN, CONCAT, IFS

# คำสั่งในการคำนวนใหม่บน Word

สำหรับคนที่มักจะใช้การคำนวณต่างๆ บน Microsoft Word คำสั่ง LaTeX ก็สามารถใช้งานได้แล้ว

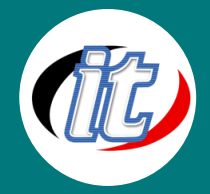

### รองรับการใช้คำสั่ง Ink (หมึก)

ทำให้เราสามารถเขียนข้อความบนเอกสาร PowerPoint ได้โดยตรง หรือจะใช้คำสั่ง Draw เพื่อช่วยบนหน้าจอของเราบนเอกสารใน Microsoft Word, Excel หรือ PowerPoint ก็สามารถทำได้เช่นกัน

#### Module 1: Explore Office 2019

1.1 Work in the Office user interface

- o Identify app window elements
- o Work with the ribbon and status bar
- o Sidebar: Adapt procedures for your environment
- o Change Office and app options
- o Manage account information
- o Sidebar: Microsoft account options
- o Manage app options
- o Customize the Quick Access Toolbar
- o Customize the ribbon

#### 1.2 Create and manage files

- o Create files
- o Open and move around in files
- o Display different views of files
- o Display and edit file properties
- o Sidebar: File types and compatibility with earlier versions of Office apps
- o Save and close files
- o Sidebar: Save files to OneDrive

#### Module 2: Microsoft Word 2019

2.1 Modify the structure and appearance of text

- o Apply paragraph formatting
- o Configure alignment
- o Configure vertical spacing
- o Configure indents
- o Sidebar: Configure paragraph borders and shading
- o Structure content manually
- o Apply character formatting
- o Sidebar: Character formatting and case considerations

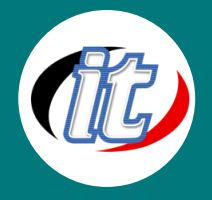

- o Create and modify lists
- o Sidebar: Format text as you type
- o Apply built-in styles to text
- o Apply styles
- o Manage outline levels
- o Change the document theme
- 2.2 Collaborate on documents
	- o Mark up documents
	- o Insert comments
	- o Track changes
	- o Display and review document markup
	- o Display markup
	- o Review and respond to comments
	- o Review and process tracked changes
	- o Sidebar: Remember to check for errors
	- o Compare and merge documents
	- o Compare and combine separate copies of a document
	- o Compare separate versions of a document
	- o Control content changes
	- o Restrict actions
	- o Restrict access by using a password
	- o Coauthor documents
- 2.3 Merge data with documents and labels
	- o Understand the mail merge process
	- o Start the mail merge process
	- o Get started with letters
	- o Get started with labels
	- o Get started with email messages
	- o Choose and refine the data source
	- o Select an existing data source
	- o Create a new data source
	- o Refine the data source records
	- o Sidebar: Refresh data
	- o Insert merge fields

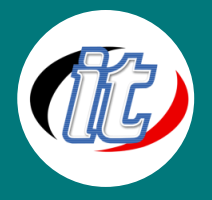

- o Preview and complete the merge
- o Create individual envelopes and labels
- o Generate individual envelopes
- o Generate individual mailing labels

#### Module 3: Microsoft Excel 2019

3.1 Perform calculations on data

- o Name groups of data
- o Create formulas to calculate values
- o Sidebar: Operators and precedence
- o Summarize data that meets specific conditions
- o Set iterative calculation options and enable or disable automatic calculation
- o Use array formulas
- o Find and correct errors in calculations

#### 3.2 Manage worksheet data

- o Limit data that appears on your screen
- o Manipulate worksheet data
- o Select list rows at random
- o Summarize data in worksheets that have hidden and filtered rows
- o Find unique values within a data set
- o Define valid sets of values for ranges of cells

#### 3.3 Reorder and summarize data

- o Sort worksheet data
- o Sort data by using custom lists
- o Organize data into levels
- o Look up information in a worksheet

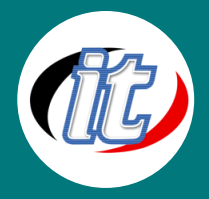

#### 3.4 Analyze alternative data sets

- o Examine data by using the Quick Analysis Lens
- o Define an alternative data set
- o Define multiple alternative data sets
- o Analyze data by using data tables
- o Vary your data to get a specific result by using Goal Seek
- o Find optimal solutions by using Solver
- o Analyze data by using descriptive statistics

#### Module 4: Microsoft PowerPoint 2019

4.1 Create and manage slides

- o Add and remove slides
- o Insert new slides
- o Copy and import slides and content
- o Hide and delete slides
- o Apply themes
- o Change slide backgrounds
- o Sidebar: Non-theme colors
- o Divide presentations into sections
- o Rearrange slides and sections
- 4.2 Insert and manage simple graphics
	- o Insert, move, and resize pictures
	- o Sidebar: Graphic formats
	- o Edit and format pictures
	- o Provide additional information about pictures
	- o Create a photo album
	- o Capture and insert screen clippings
	- o Insert and format icons
	- o Sidebar: Work with scalable vector graphics
	- o Draw and modify shapes
	- o Draw and add text to shapes
	- o Sidebar: Locate additional formatting commands
	- o Move and modify shapes
	- o Format shapes

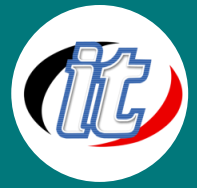

- 
- o Sidebar: Connect shapes
- 4.3 Add sound and movement to slides
	- o Animate text and pictures on slides
	- o Sidebar: Animate this
	- o Sidebar: Morphing slide content into new forms
	- o Customize animation effects
	- o Sidebar: Bookmark points of interest in media clips
	- o Add audio content to slides
	- o Add video content to slides
	- o Compress media to decrease file size
	- o Sidebar: Hyperlink to additional resources

#### Module 5: Microsoft Outlook 2019

5.1 Send and receive email messages

- o Create and send messages
- o Create messages
- o Troubleshoot message addressing
- o Save and send messages
- o Sidebar: Send from a specific account
- o Attach files and Outlook items to messages
- o Sidebar: New mail notifications
- o Display messages and message attachments
- o Display message content
- o Display attachment content
- o Display message participant information
- o Respond to messages
- o Sidebar: Resending and recalling messages

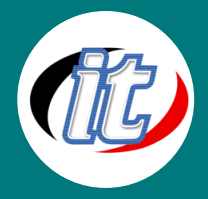

#### 5.2 Organize your Inbox

- o Display and manage messages
- o Select the primary Inbox content
- o Display and manage conversations
- o Arrange messages by specific attributes
- o Categorize items
- o Sidebar: Store information in Outlook notes
- o Organize messages in folders
- o Sidebar: Print messages

#### 5.3 Manage scheduling

- o Display different views of a calendar
- o Sidebar: Use the Date Navigator
- o Schedule appointments and events
- o Convert calendar items
- o Sidebar: Add holidays to your calendar
- o Configure calendar item options
- o Schedule and change meetings
- o Respond to meeting requests